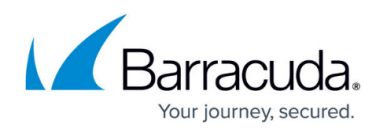

## **Restoring SharePoint Services**

<https://campus.barracuda.com/doc/43843648/>

To restore Windows SharePoint Services you must select the following:

- 1. **WSS Installation directory**  This directory and its sub directories, %BootVolume%\program files\Common Files\Microsoft Common Shared\web server extensions\12, contain WSS installation and configuration files including binaries, site templates, style sheets, customization information for site definitions, etc.
- 2. **Microsoft Internet Information Server (IIS) Virtual Servers** WSS uses one or more virtual servers to host Web sites. Unlike ASP.NET, it does not configure each Web site using an IIS virtual directory. Alternately, WSS tracks all configuration information for WSS Web sites inside the configuration database and content databases. This implies that a backup of the configuration database will be required to ensure the protection of all SharePoint extended virtual servers.
- 3. **WSS Databases** By default, WSS installs a WMSDE/SSEE instance called SHAREPOINT or Microsoft ##SSEE and creates databases including a configuration database and a content database. The SHAREPOINT database instance can be backed up by selecting the instance in the Yosemite Server Backup Administrator GUI.
- 4. **Usage Analysis logs** Usage analysis for WSS allows one to track how Web sites on your server are being used. If usage analysis logging process is enabled, WSS log files are created daily to track usage information. These log files are stored in %WinDir%\system32\LogFiles\STS directory.

This path can be customized. In this case, add the appropriate path to the backup selection list.

5. Select the desired databases to restore.

## Yosemite Server Backup

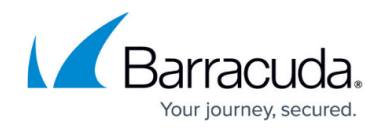

© Barracuda Networks Inc., 2020 The information contained within this document is confidential and proprietary to Barracuda Networks Inc. No portion of this document may be copied, distributed, publicized or used for other than internal documentary purposes without the written consent of an official representative of Barracuda Networks Inc. All specifications are subject to change without notice. Barracuda Networks Inc. assumes no responsibility for any inaccuracies in this document. Barracuda Networks Inc. reserves the right to change, modify, transfer, or otherwise revise this publication without notice.